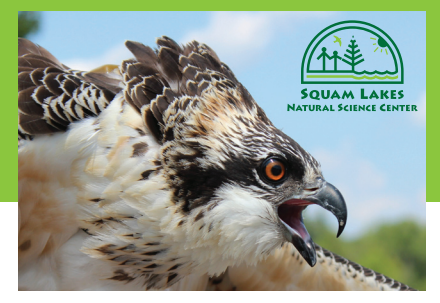

## **Project OspreyTrack**

**A project of the Squam Lakes Natural Science Center funded by: 3M Eco Grant, Eversource, and Jane B. Cook 1983 Charitable Trust**

## **E9 – Website Activities**

## **Teacher Notes**

Go to the Project OspreyTrack webpages: **http://www.nhnature.org/programs/project\_ospreytrack/osprey\_maps.php.** 

1. Check out the illustrated blogs for each of the birds we've tagged

Have students investigate the following questions:

Where did Art spend the winter?

What are the names of his sons?

Where is Donovan's nest?

How did Chip end up in the middle of the Atlantic Ocean?

2. Click on the "**Fall 2014 Migration Map**" link. That takes you to an interactive map that shows all the Ospreys we followed in 2014. Use the timeline slider at the bottom of the map to create the "migration race." You can follow the dots as they head south. (click on the dot to see the name of the bird).

 Which bird completed its migration first?

Who was next?

Where did the NH Ospreys end up.

Who was the last to complete the race?

Which Osprey migrated the furthest?

Which Osprey crossed the largest stretch of open water?

3. In the Spring there will be a new map for "**Spring 2015 Migration.**" Follow the tracks of the birds returning to North America. See who wins the race home. Create specific questions about the birds we are following.

4. On the World Osprey Week website there will updates of migrating Ospreys in both North America and Europe: **http://www.ospreys.org.uk/wow-interactive-schools-map/** Students can follow along as these birds make their way north.

5. Students can download a special app to their smartphones which follows all our satellite-tagged North American Ospreys: **https://www.movebank.org/node/26985**

6. For the three featured WOW Ospreys from North America (Belle, Donovan, North Fork Bob) there will be a special "Network Link" file that you can download into your copy of Google Earth to follow these birds in detail. Find out how at the Project OspreyTrack website.